上午想发一篇文章,关于用友软件恢复数据库方法的内容。可是发现其中一种方法 的工具-SQL批量附加数据库工具, 在我的电脑上没有。于是在网上找, 先是在畅捷 通网站找,畅捷通网站是不是他们官网出品的软件。再跑到用友论坛找,提供的连 接半天打不开。最后在度娘上找,找了10多分钟,没找到一个有用的,真浪费时间 。这资源现在这么缺吗?想不通。

下午想起我的网盘可能保存有该软件,打开熟悉的00讲入网盘,还真有该软件, 麻花藤总算做了一件善事,还给广大用户保留网盘。

 这款软件名称是:SQL批量附加数据库工具,顾名思义就是可以批量附加数据库的 。只管理几个数据库的小伙伴,可以忽略不看。但是管理几十、上百个数据库的小 伙伴,要进来看看。因为真的很方便,几百个数据库可以一次性操作就可以完成, 小伙伴需要的就是效率,不用一个数据库附加,不用加班加点附加数据库,下面来 看看怎么操作吧。

1、打开下载的工具,点击安装;

2、打开批量附加SOL数据库工具程序,输入sa密码,如下图所示;

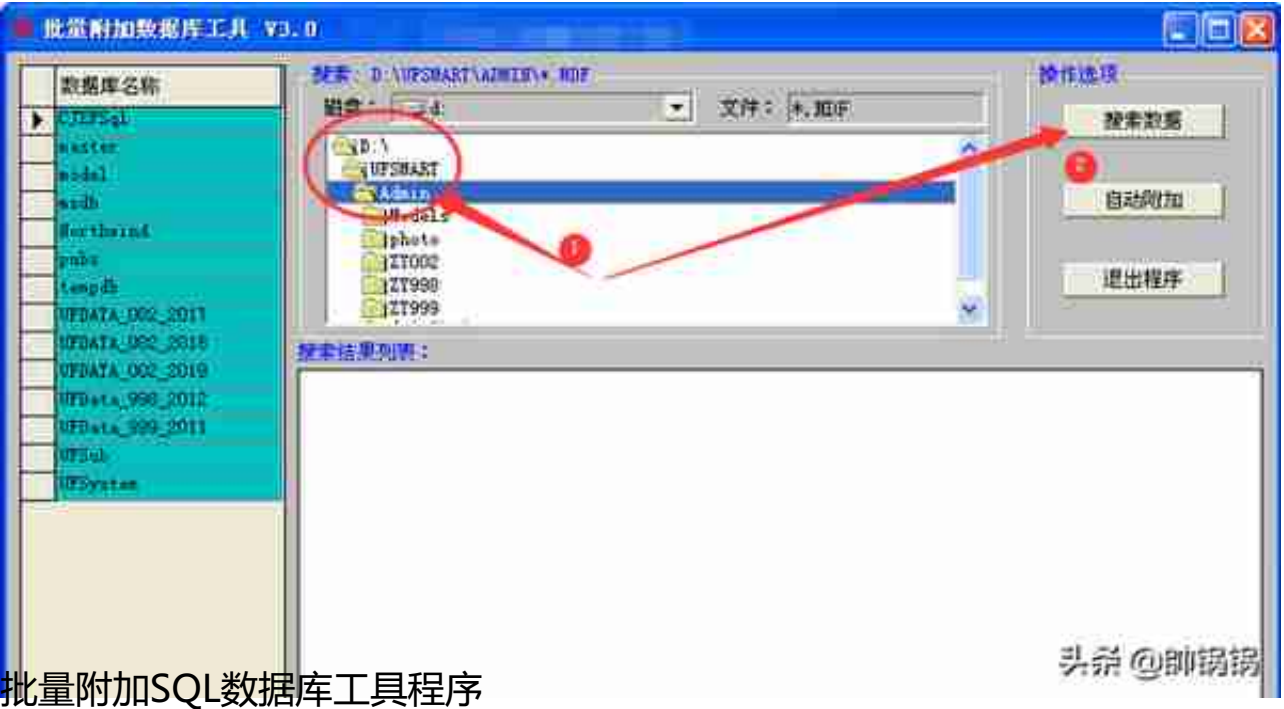

4、搜索结果出来,数据库出现在列表中,注意左边数据库名称是已经在数据库上 的,下方列表的数据库不能与之重复,不然会导致附件失败。所以最好是要附加的 数据库单独放在一个文件夹。

点击搜索结果列表下任意一个数据库,再点击【自动附加】,如下图所示。